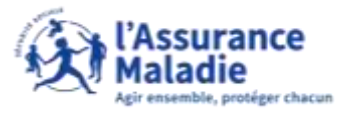

## La démarche pas- à- pas : étape préalable

 $\bullet \stackrel{\circ}{\Rightarrow}$ **ETAPE (0)** : L'assuré se connecte à son compte Ameli pour ajouter ou modifier ses coordonnées téléphoniques

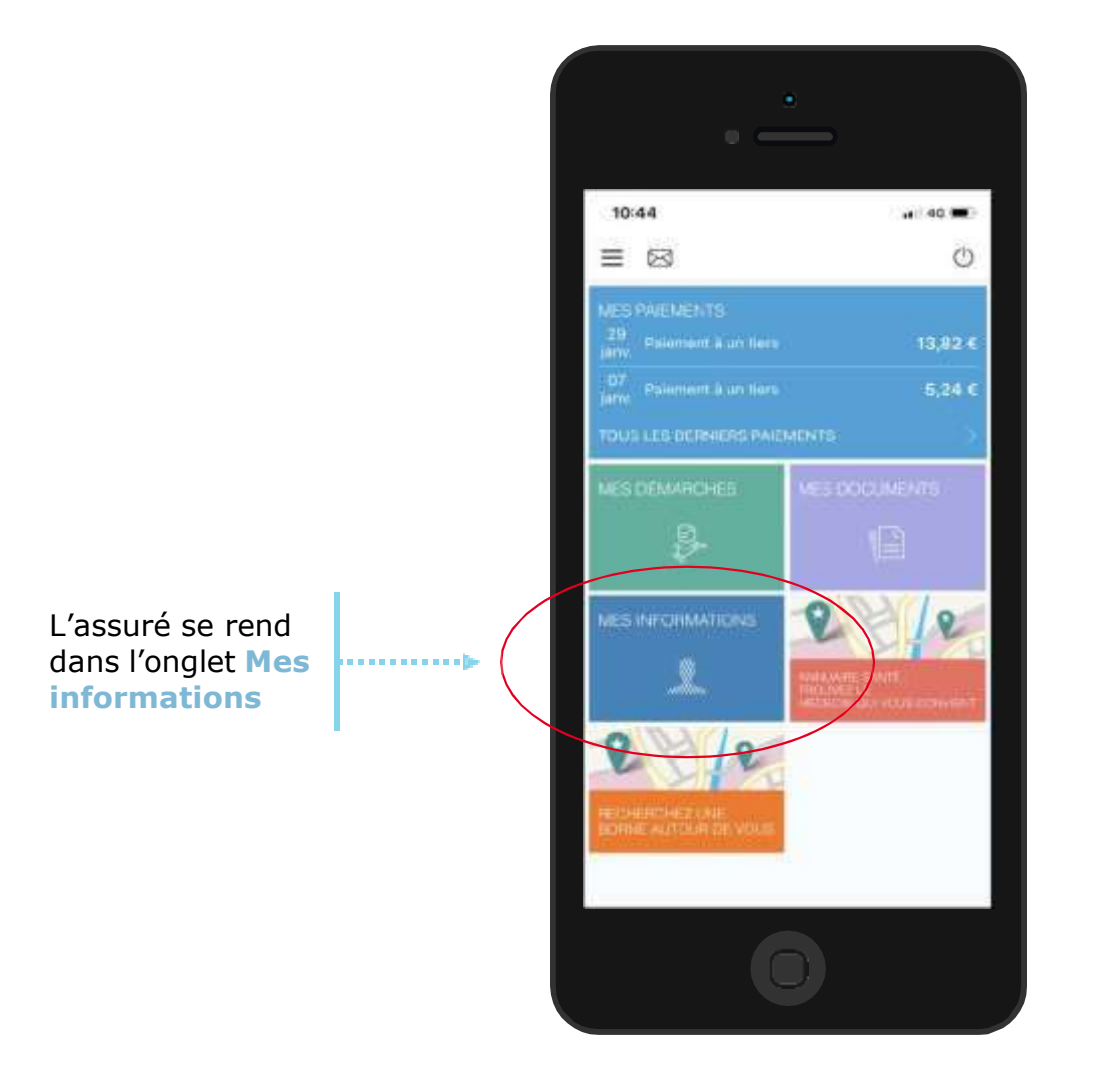

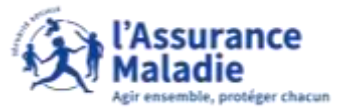

## La démarche pas- à- pas : étape 1/2

 $\bullet \stackrel{\circ}{=}$ **ETAPE (1)** : L'assuré clique sur la ligne **téléphone fixe ou téléphone portable**

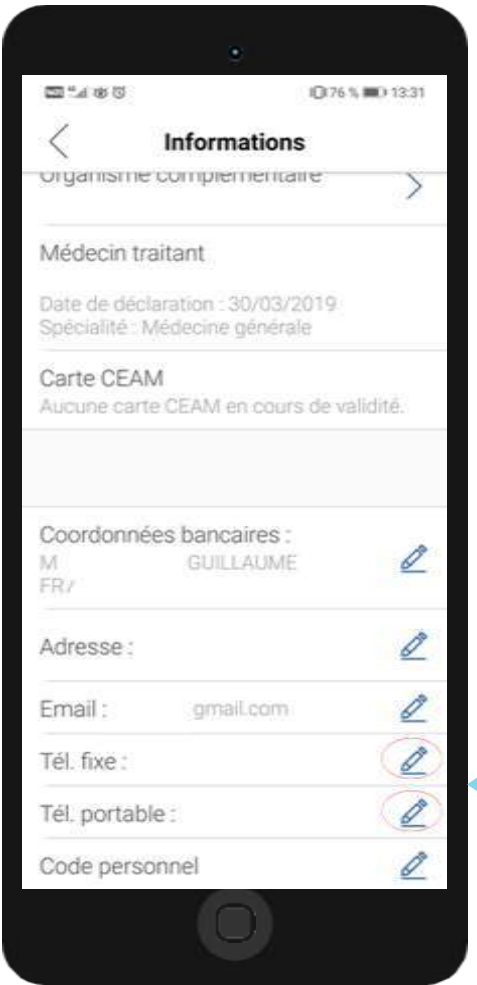

L'assuré clique sur l'icône au niveau du téléphone fixe ou du téléphone portable **pour**  4. . . . . . . . . . . . . 1 **modifier les coordonnées téléphoniques**

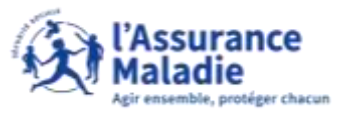

## La démarche pas- à- pas : étape 2/2

 $\mathbf{Q} \triangleq$ 

**ETAPE (2)** : L'assuré **ajoute ou modifie** son numéro de téléphone fixe et/ou son numéro de téléphone portable

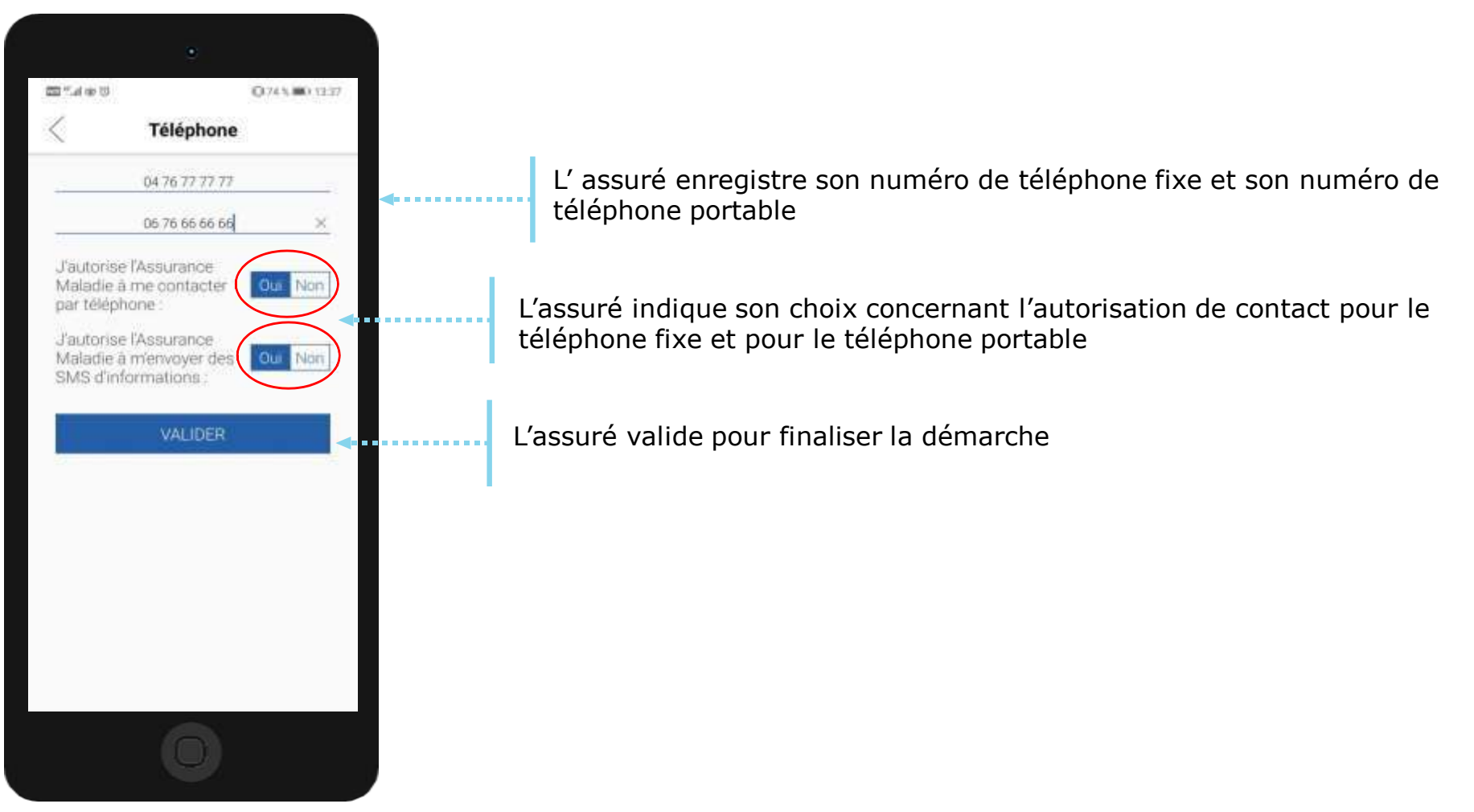

Les autorisations de contact permettent à l'assuré d'être tenu informé des nouveautés et informations concernant les services de l'Assurance Maladie